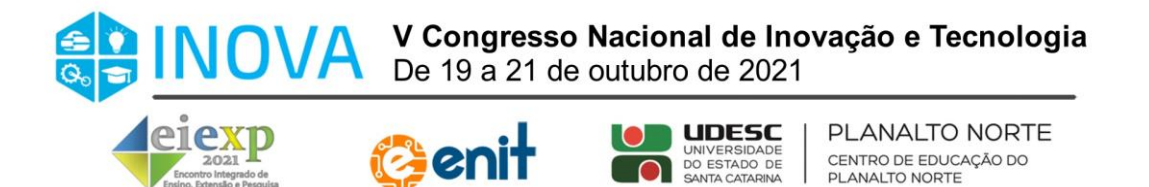

# **PROJETO E EXECUÇÃO DE UM PROTÓTIPO DE BRAÇO ROBÓTICO PROGRAMÁVEL COM ARDUINO PARA FINS EDUCACIONAIS**

**Guilherme Stiegler -** introfix@gmail.com UNIVERSIDADE DA REGIÃO DE JOINVILLE - UNIVILLE

**Diego Alves de Miranda –** diegoalves\_klx@hotmail.com FACULDADE SENAI - SENAI

#### **Resumo**

A integridade de componentes eletrônicos com a tecnologia atual, permite o desenvolvimento de dispositivos programáveis que executem movimentos de forma autônoma. Neste projeto foi construído um braço robótico programável, o qual executa ordens de movimentos conforme é descrito em linguagem C++. A construção deste projeto reivindica conhecimentos em mecânica, eletrônica e programação e consiste em utilizar um método para movimentar um braço robótico com programação na plataforma Arduino UNO com integridade de servomotores. Os movimentos executados foram eficazes, realizando os deslocamentos propostos. O braço robótico contribuiu em termos de desenvolvimento de projeto em software CAD, além de alavancar conhecimentos relacionados a robótica, bem como em programação e eletrônica. Com o básico de eletrônica e programação em linguagem C++ pode-se alterar os movimentos e aprimorar eixos de movimentação.

**Palavras-chave:** Braço Robótico. Programação. Robótica Educacional.

# **1. INTRODUÇÃO**

Desde a Revolução Industrial, iniciada na Inglaterra, as máquinas vêm se tornando cada vez mais presentes em serviços que antes eram realizadas apenas por trabalho humano, permitindo o desenvolvimento de robôs, que trouxeram aos processos produtivos maior velocidade e precisão. Em termos gerais, os braços mecânicos se tornaram essenciais para realizar diversas funções dentro de uma indústria.

Conforme Batista et al., (2018), a finalidade da robótica é executar, de maneira fácil e rápida, as tarefas que o homem tem dificuldade de realizar. Monteiro et al., (2014) afirmam que os robôs tinham como finalidade inicial apenas de sua utilização em atividades que realizariam alto esforço físico, repetições e outras tarefas difíceis e praticamente impossíveis para seres humanos. No entanto, nos dias de hoje pode-se notar a atuação em diversos setores, como na área de saúde realizando cirurgias, na segurança com desarmamento de bombas e diversas outras aplicações.

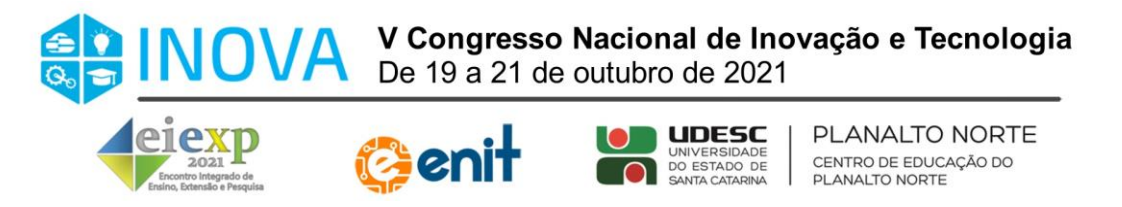

O crescimento deste novo mercado, elevou a urgência de desenvolvimento das industrias, onde devem constantemente evoluir e se adaptar as novas formas de tecnologia, pois atualmente estamos migrando para a quarta revolução industrial, conhecida por indústria 4.0, onde seu principal enfoque é a evolução da tecnologia e a automação dos processos, com a finalidade de otimizar e avançar os processos produtivos (ROSA et al., 2017). A partir desta afirmação é observado a importância em obter aprendizado nesta área, onde teoricamente deve ter expansão do mercado de trabalho nos próximos anos.

No desenvolvimento de um projeto de robótica de Silva et al., (2014), foi realizado uma pesquisa entre 37 alunos voluntários de seu projeto, a qual podemos observar a discrepância entre alunos que sabiam do que se trata a robótica (97,30%) e os que não tiveram contato com ela anteriormente ao projeto (83,78%), posteriormente com o contato dos alunos do projeto, mais de 85% avaliaram o projeto como excelente ou bom, compartilhando conclusões, as quais afirmavam que a realização prática levou uma melhor compreensão de disciplinas ligadas a robótica. Ainda conforme Silva et al., (2014), o aluno que aplica a robótica na prática obtém um estímulo maior em busca de conhecimento na área.

O uso de um software CAD (*Computer-aided design*) se faz necessário em projetos tridimensionais, por sua capacidade de desenvolver percepção em ambiente virtual diretamente relacionada em sua representação física. O estudo de Tedeschi et al., (2016), concluem que o aluno é estimulado a desenvolver uma capacidade projetual e ter raciocínio tridimensional, onde tem a oportunidade de desenvolver um próprio produto e ainda conhecer um dos processos que oferece vagas no mercado de trabalho.

Entre diversas placas que utilizam um microcontrolar para programação de robôs, o Arduino UNO R3, o qual é baseado no Atmega328p e reconhece linguagem C++, oferece grande vantagem por sua facilidade entre conexões de entradas e saídas, além de proporcionar um software próprio com atalhos de recursos para sua integridade. Santos e Gregui, (2017), utilizaram o componente no desenvolvimento de um braço robótico para realizar movimentos de paletização, e obtiveram resultados positivos, obtendo os movimentos propostos e aprimorando a experiência em programação de linguagem C++.

A placa Arduino foi criada em 2005 na Itália, de acordo com Neri (2014), o objetivo era desenvolver uma placa de prototipagem, a qual pudesse ter um valor acessível a estudantes da área de engenharia, e hoje vemos seu abrangente uso em várias áreas de conhecimento, principalmente inserida em eletrônica e robótica. Em seu estudo, Neri (2014) concluiu que a integridade entre o Arduino e códigos de programação são aliados no aprendizado de programação, eletrônica básica e mecânica, onde viabiliza aliar a teoria á prática ao desenvolver dispositivos.

Nesta contextualização se percebe a importância em obter conhecimento em áreas que envolvem a indústria 4.0, inicialmente por software CAD, envolvendo mecânica, eletrônica e programação. O objetivo do projeto se deu pelo uso de ferramentas que envolvem tais áreas, buscando elevar a compreensão de determinadas situações, que apenas na teoria poderiam confundir amadores.

O sistema integrado do braço robótico foi desenvolvido e programado conforme a necessidade de movimentar um objetivo através de quatro servomotores, estes distribuídos nos quatro eixos do robô, e então aplicou-se funções específicas no algoritmo lógico para

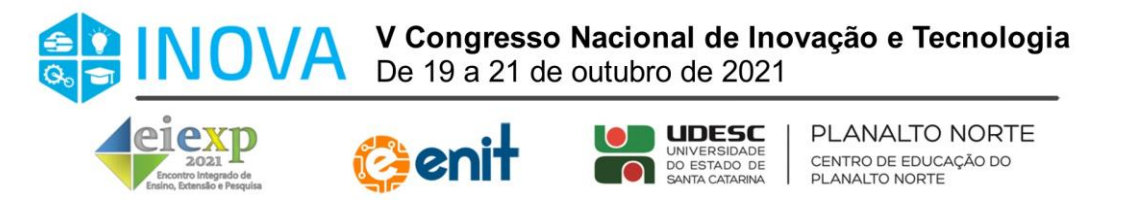

realização conforme foi planejado, concluiu-se posteriormente que tal execução elevou os conhecimentos em robótica aplicada, podendo ainda ser alterada e aprimorada por qualquer pessoa que tenha ao menos o básico de eletrônica e linguagem C++.

# **2. METODOLOGIA**

Neste tópico serão demonstrados todos princípios utilizados para o desenvolvimento deste protótipo de robô, sendo todos eles de grande importância para o alcance dos objetivos de movimentos propostos, os quais estão detalhados ao longo deste artigo.

## **2.1 Etapas do protótipo de construção**

De acordo com Jefferson (2015), a chamada indústria 4.0 é um caminho sem volta em ambientes industriais, por conta do aumento da automação, otimização de processos e a redução de perdas, contanto, para que os resultados esperados venham a surtir efeitos, a sua programação e organização adequada, que é desenvolvida por engenheiros e técnicos, se torna essencial.

Ao longo do curso de engenharia, a falta de preparação e aproximação da prática relacionada a robótica, causa dúvidas e incertezas associadas ao desenvolvimento de algoritmos em linguagem C++, a partir dessa afirmação, é percebido a carência de um protótipo de robô, o qual poderia ser programado por qualquer pessoa, que tenha ao menos, o básico do conhecimento em linguagem C++, o qual é obtido ao longo do curso, desta forma aproximando a prática da teoria, e levando mais clareza aos acadêmicos com relação as funções existentes. Inicialmente foi necessário a projeção de sua estrutura, e posteriormente em organizar os demais componentes inclusos no projeto. O custo total dos componentes selecionados para o protótipo, foi de 202,70 reais conforme listados na Tabela 1.

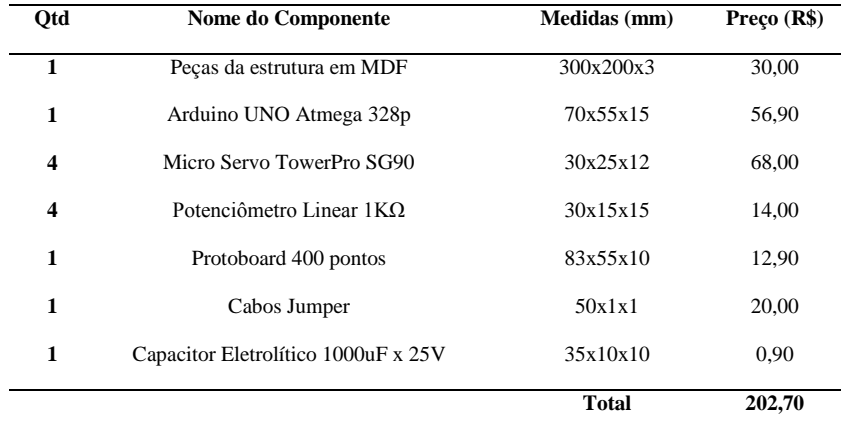

**Tabela 1: Componentes do protótipo. Fonte: Primária (2021).**

Os componentes da Tabela 1 foram selecionados partindo da necessidade proposta ao braço robótico e de modelos existentes no mercado com funções semelhantes.

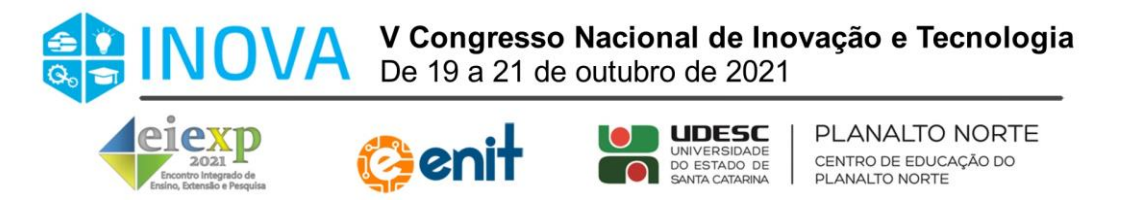

## **2.2 Estrutura do protótipo**

A estrutura física do braço robótico foi desenvolvida em MDF com a espessura de três milímetros com partes em metal como porcas e parafusos. A sua escolha se deve ao fato do MDF ser um material que garante a resistência das peças, é leve e de baixo custo.

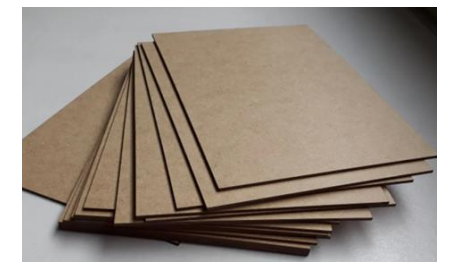

**Figura 1 – Chapa MDF 3mm. Fonte: Lumientes Decoração, (2021).**

As peças que compõem o braço robótico são cortadas a laser a partir de uma máquina CNC (Controle Numérico Computadorizado), pois o corte a laser oferece alta precisão e realiza cortes complexos, que são necessários para as peças constituintes do protótipo.

## **2.3 Software de modelagem estrutural**

A modelagem do protótipo, seguido do modelo com as peças cortadas a laser foi trabalhado utilizando softwares CAD (*Computer-aided design*), que são ferramentas utilizadas por engenheiros para auxiliar na forma de desenvolvimento de projetos. Com o auxílio de um paquímetro, foi obtido as medidas das peças para modelar em CAD (Computer-aided design). O software que foi utilizado é o Solidworks Premium 2018, o qual Eduardo (2020) afirma ter infinidade de funcionalidades relevantes a respeito de projetos, além de não ser complicado, e não impor qualquer limite, sendo assim uma das melhores opções do mercado para se trabalhar com projetos em CAD. A Figura 2 ilustra o projeto em software CAD.

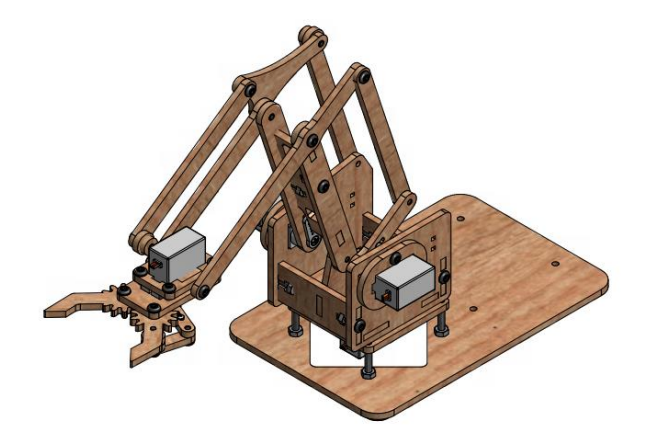

**Figura 2 – Projeção do braço robótico em CAD. Fonte: Primária, (2021).**

A Figura 2 é renderizada através do software CAD Solidworks Premium 2018, na vista isométrica, ilustrando como iria ficar o protótipo já montado.

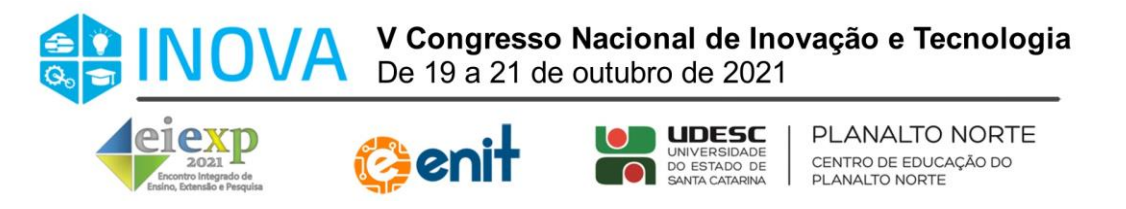

#### **2.4 Circuito eletrônico**

A Figura 3 representa o circuito eletrônico com as conexões adequadas, onde foi utilizado a plataforma TinkerCad e os componentes que compõem o robô, para então realizar testes de funcionalidade e executar na prática.

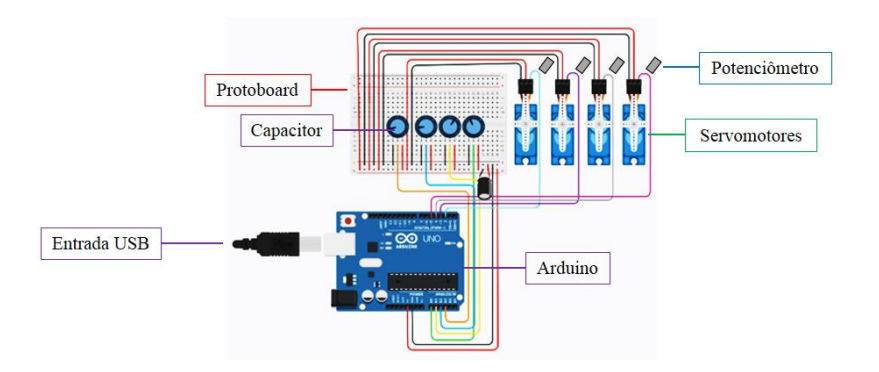

**Figura 3 – Circuito desenvolvido no TinkerCad. Fonte: Primária, (2020).**

O circuito elétrico que compõem o protótipo, funciona a partir da conexão com USB conectada a um computador, pode também ser ligada a uma fonte externa de 5 Volts, a qual é interligada com quatro micro servomotores, através da protoboard, que por sua vez tem ligações com quatro potenciômetros que podem ser utilizados para o controle dos servomotores. A protoboard é diretamente interligada ao Arduino Uno.

# **2.5 Unidade de controle**

Por conta da facilidade de sua manipulação, e não ser necessário ter grande domínio em eletrônica, a escolha é por utilizar o microcontrolar Arduino Uno, baseado em Atmega328P, que a partir da afirmação de Monk e Simon (2017) por sua facilidade de uso e sua natureza aberta, os fazem dele, uma ótima opção para qualquer um que queira realizar projetos eletrônicos, definido assim, como a melhor escolha para o protótipo. Na Figura 4 observa-se as diversas entradas e saídas, além dos componentes que compõem do Arduino:

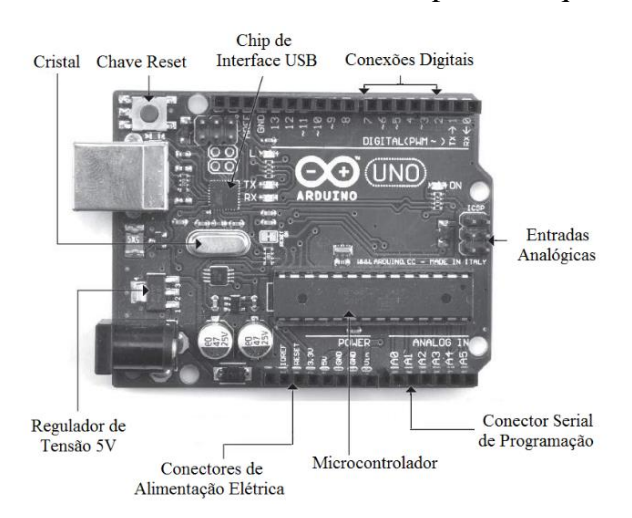

**Figura 4 – Arduino Uno Atmega328P. Fonte: Monk e Simon, (2017).**

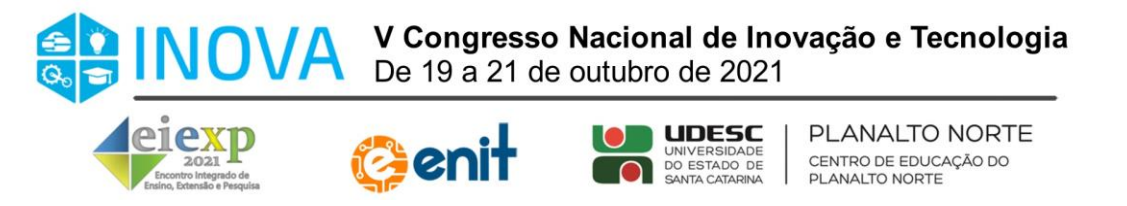

O arduino é uma plataforma aberta, assim é possível desenvolver diversos projetos de baixa ou grande complexidade sem a necessidade de licença, além do mais é disponibilizado o software Arduino IDE (*Integrated Development Environment*) para realizar a programação necessária do movimento do braço robótico. A linguagem utilizada e adequada do software é C++.

#### **2.6 Servomotores**

Os Servomotores são muito utilizados quando se diz a respeito de robótica, de acordo com Cristiano (2018), eles foram destinados e projetados para aplicações de controle de movimento que venham a exigir uma alta precisão, acompanhado de rapidez e alto desempenho, além do seu baixo custo de compra. A Figura 5.a ilustra o servomotor utilizado no protótipo.

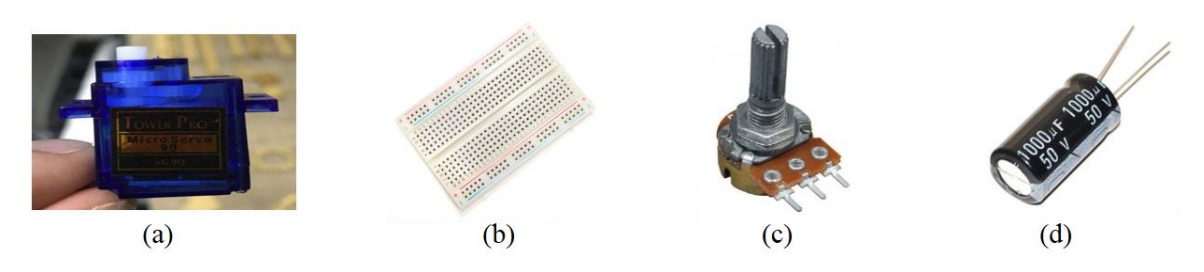

**Figura 5 – Componentes eletr^onicos. a) Servomotor Tower Pro SG90. b) Protoboard 400 pontos. c) Potenciômetro Linear 1KΩ. d) Capacitor de 100 micro Farads. Fonte: Adaptada de Flipeflop e Baú da eletrônica, (2021).**

A principal característica que conclui a utilização dele no braço robótico, fica em questão da possibilidade de controle da posição do seu eixo em graus, e como temos um protótipo que utilizará quatro graus de liberdade, é essencial que essa possibilidade de controle esteja disponível.

#### **2.7 Protoboard**

A protoboard, também conhecida como placa de ensaio, permitiu a montagem do circuito eletrônico sem a necessidade de solda imediatamente ao ligar pontos, utilizando combos jumper para "espetar" os componentes na placa, e assim realizar testes até o correto funcionamento do circuito.

Para o protótipo desenvolvido, a escolha de uma placa de 400 pontos atende as necessidades do projeto proposto. A protoboard da Figura 5.b apresenta 100 pontos de distribuição e 300 pontos de conexão terminal. Apresenta coordenadas coloridas para facilitar a visualização na hora de conectar os componentes.

#### **2.8 Potenciômetros**

O desenvolvimento do protótipo, requer quatro potenciômetros para os quatro servomotores, o potenciômetro cria uma limitação para o fluxo de corrente elétrica que passa por ele, essa limitação pode ser ajustada manualmente, ou seja, os quatro servomotores obtém movimento manual a partir de potenciômetros. A figura 4.c ilustra o potenciômetro

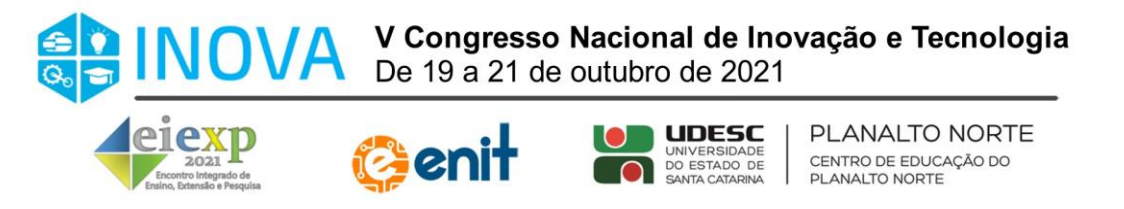

utilizado no protótipo. O uso deste potênciometro é essencial para posteriormente ser desenvolvido um código de programação, já que ao movimentar o potênciometro, é obtido posicionamentos dos servomotores com seus respectivos braços e garras.

## **2.9 Capacitor**

No circuito eletrônico é utilizado um capacitor de 1000 µFarads, já que para a proposta envolvida do robô, é necessária maior precisão ao movimentar os servomotores a partir de potenciômetros. A figura 4.d ilustra o potenciômetro de 1000 micro Farads do projeto, o qual, de acordo com Gleyson (2018) armazena energia na forma de campo elétrico em seu processo de carga, e libera a energia em processo de descarga, largamente utilizado em circuitos eletrônicos para diversos fins, no caso deste projeto, foi utilizado para corrigir o fator de potência e obter maior precisão em movimentos manuais através de potenciômetros.

#### **2.10 Código de programação**

O desenvolvimento de uma programação para que o Arduino UNO R3 Atmega328 trabalhe é através da linguagem C++. A linguagem é utilizada amplamente em projetos que envolvem automação, seja qual for o microcontrolador. O software que foi utilizado para a programação é o Arduino IDE (Integrated Development Environment), o qual é gratuito e disponibilizado para download no site do Arduino. Para que a programação desenvolvida seja carregada no Arduino, é necessário a conexão entre entre a placa e um computador, através da entrada USB (Universal Serial Bus).

#### **2.11 Metodologia de funcionamento**

Para que a movimentação do braço robótico ocorra de maneira adequada como proposto inicialmente, devemos verificar as seguintes etapas: primeiramente verificar os movimentos do braço robótico manualmente, visualizando a possibilidade de haver travamentos na estrutura, as quais podem acarretar problemas futuros. Após confirmar a correta movimentação da estrutura, deve ser cuidadosamente verificada as conexões a partir da Figura 3, a qual indica todo o circuito eletrônico utilizado no protótipo. A partir destas verificações, é necessário alimentar uma fonte de energia ao circuito eletrônico, através da entrada USB do arduino ao computador.

Para que haja reconhecimento entre os quatro servomotores e os quatro potenciômetros, deve haver um algoritmo lógico carregado ao Arduino, o qual deve compor as funções que reconhecem e interliguem ambos. Com isso, podemos obter as posições do braço robótico conforme proposto e desenvolver o algoritmo final.

# **3. RESULTADOS E DISCUSSÕES**

Nesta seção será abordado de forma intrínseca os resultados e discussões realizadas ao longo da execução deste projeto já realizado, buscando analisar os principais pontos positivos e negativos, além de visualizar formas de aperfeiçoamento futuro do mesmo. A execução do projeto se mostrou funcional, com todos os objetivos propostos alcançados, porém com detalhes que podem ser melhorados em um projeto futuro.

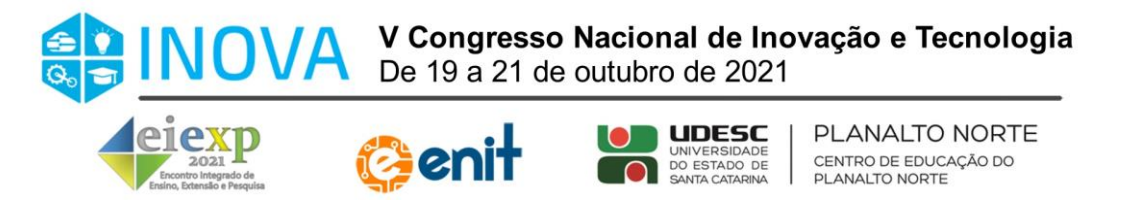

#### **3.1 Corte a laser das peças**

As peças tiveram seus cortes a laser, com o uso de um CNC (Controle Numérico Computadorizado), que através de um arquivo DXF (Drawing Exchange Format) realizou os cortes, em torno de 15 minutos. A Figura 6 demonstra a chapa de MDF com os cortes das peças.

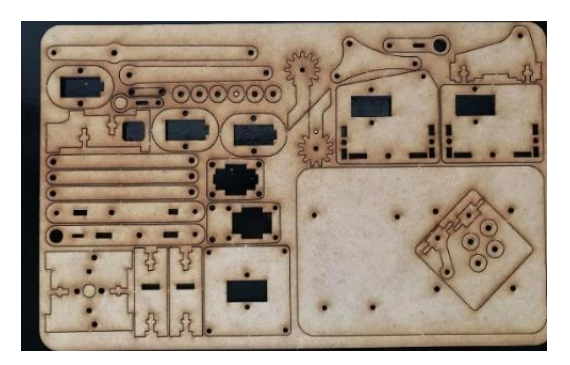

**Figura 6 – Corte a laser das peças em MDF. Fonte: Primária, (2021).**

Com as peças já contornadas, bastou destacá-las para realizar os próximos passos do projeto.

# **3.2 Desenvolvimento do protótipo em CAD**

Com base nas peças já obtidas cortadas a laser, a sua modelagem em software CAD foi iniciada com o auxílio de um paquímetro, onde foram modeladas 25 peças, utilizando uma infinidade de recursos disponíveis no Solidworks Premium 2018, o software se mostrou responsivo em questão de modelagem e supriu as necessidades deste projeto. A Figura 7 ilustra a montagem do protótipo em CAD.

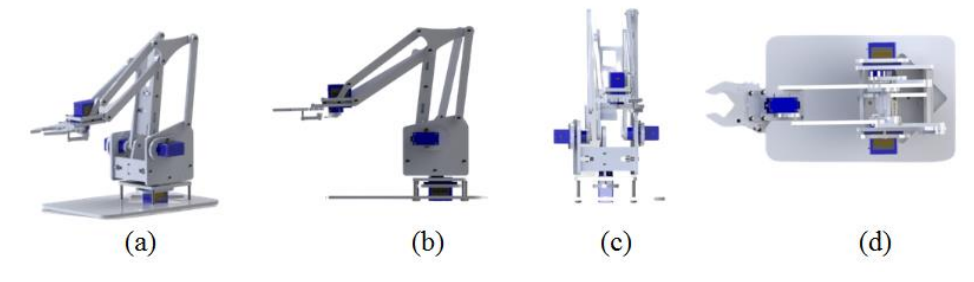

**Figura 7 – Montagem do braço robótico em CAD. Fonte: Primária, (2021).**

Na Figura 7, observa-se o projeto montado e suas renderizações em principais vistas no Solidworks Premium 2018, sendo Figura 6 (a) vista isométrica, Figura 6 (b) vista lateral, Figura 6 (c) vista frontal e Figura 6 (d) vista superior.

#### **3.3 Estrutura do braço robótico**

No que se diz a respeito da estrutura desenvolvida através de peças em MDF, foi notado a facilidade em realizar a montagem do protótipo, onde os parafusos utilizados se fixam perfeitamente em seus devidos locais, seguindo o manual de instruções. No entanto a fragilidade do material impôs maiores cuidados com peças pequenas, são aquelas que

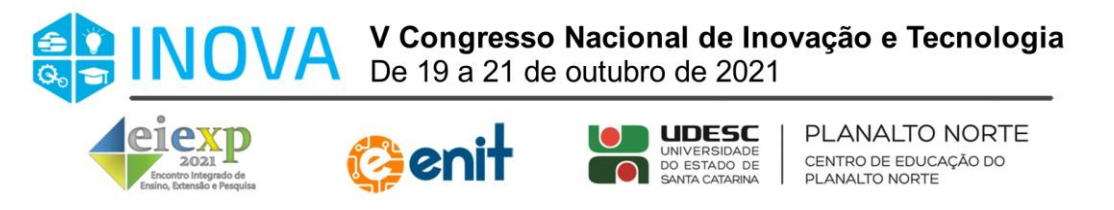

compõem a garra, e podem facilmente ser quebradas através da força imposta. Em um projeto futuro, o uso de aço pode resolver problemas como este apresentado. A Figura 8.a mostra a peça que foi substituída após danificada por sua fragilidade.

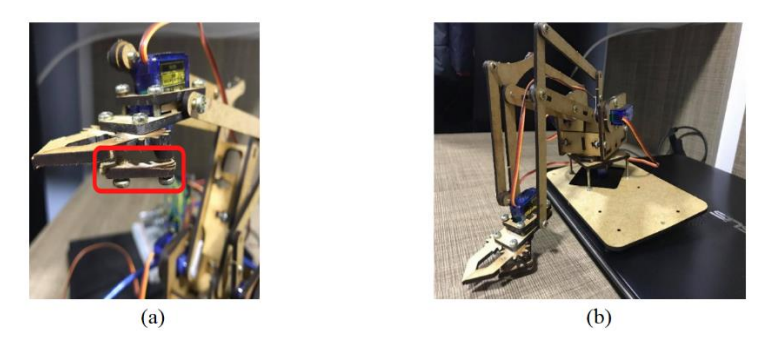

**Figura 8 – Peça substituída na garra. Fonte: Primária, (2021).**

Após o término da montagem estrutural e ao realizar um teste manual da movimentação do braço robótico, foi notado que na posição horizontal para a direita, como mostra a Figura 7.b, que a base se inclinava por conta do peso da garra, assim dificultando a movimentação do mesmo.

Em um projeto desenvolvido por Erick e Nicholas (2013) na área de robótica, que apresenta algumas semelhanças, como exemplo uma estrutura de braço robótico com servomotores, obteve o mesmo problema da inclinação, solucionado com suportes. Desta forma, foi averiguado a necessidade de uma base mais pesada que suportasse o peso da garra. O problema foi sanado a partir de uma base de madeira com tamanho em milímetros de 280x190x25 de aproximadamente 35 gramas, fixada diretamente com parafusos na base do protótipo, com isso evitando a carga excessiva da garra ao longo da base.

#### **3.4 Circuito eletrônico**

Em relação ao circuito eletrônico deste projeto, foi necessário antes de seu início um estudo relacionado aos componentes e suas funcionalidades, buscando informações coerentes para evitar a queima de algum deles. Com os conhecimentos obtidos, foi desenvolvido um circuito eletrônico na plataforma TinkerCad, para visualizar de forma teórica as conexões e garantir a certeza de posteriormente na prática, suas funcionalidades.

A partir do circuito em TinkerCad, foi dado início de forma prática, realizando todas as conexões entre entradas e saídas do Arduino, interligando-as com a protoboard, potenciometros e servomotores. A sua correta funcionalidade na prática só pode ser vista após o carregamento de um algoritmo lógico que reconhecesse as funções de interligação, o qual posteriormente funcionou corretamente e de acordo como planejado.

#### **3.5 Desenvolvimento do programa em linguagem C++**

O desenvolvimento de um algoritmo lógico foi uma das partes mais importantes ao longo deste projeto, sem ele nada funcionaria. O início se deu por aumentar signifitivamente os conhecimentos em linguagem C++, verificando quais funções iriam ser utilizadas para

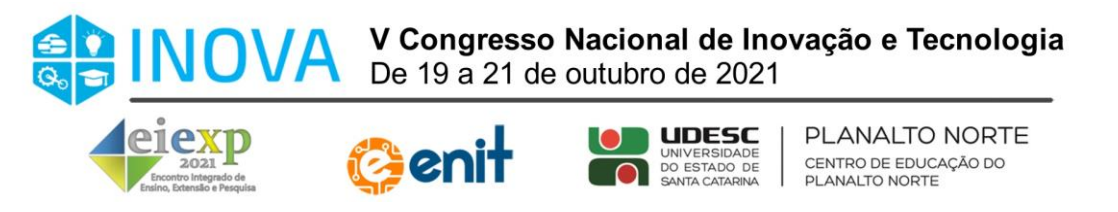

que os servomotores respondessem como planejado. A Tabela 2 exibe as principais funções necessárias para as movimentações do braço robótico.

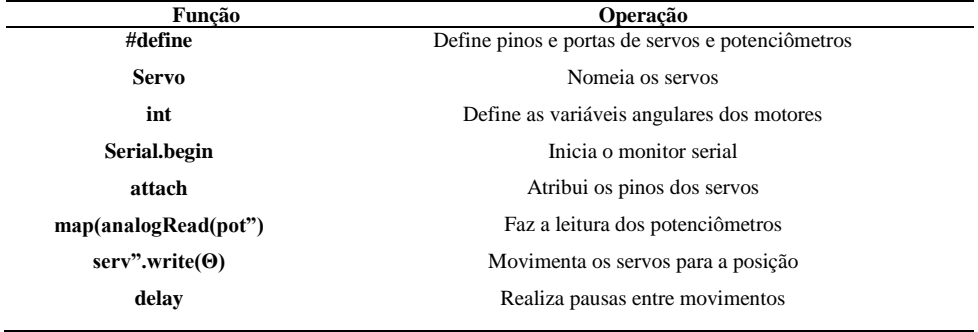

**Tabela 2 – Principais funções utilizadas em C++. Fonte: Primária, (2021).**

As posições de cada servomotor foram obtidas a partir do monitor serial, o qual exibe os ângulos de 0º a 180º de cada um deles de acordo com o acionamento do potenciômetro, ou seja, para desenvolver um algoritmo automatizado para realizar um devido movimento, utilizou-se os potenciômetros para encontrar as posições planejadas, anotando-as de acordo com o monitor serial, e posteriormente incluindo-as no algoritmo utilizando a função "write" para cada servomotor.

Ao decorrer dos testes com o algoritmo, percebeu-se que o braço robótico se movia muito rapidamente entre movimentos incluídos com "write", sendo impossível atracar a garra em um objeto e movimenta-lo para outra posição, para sanar este problema foi utilizado a função "delay", a qual realiza pausas entre cada movimento realizado pelo braço robótico e conduz com maior precisão o objeto atracado na garra.

# **3.6 Comparação dos custos de Fabricação**

A execução deste projeto teve como objetivo utilizar componentes de baixo custo (Tabela 1), mas que pudessem trabalhar de forma funcional e sem complicações, se comparado ao braço robótico desenvolvido por Nicolas (2017) o qual apresenta componentes semelhantes, o valor apresenta um aumento de 69,20 reais, isto em 2017, notando que o Arduino UNO está com um valor de 24 reais a mais hoje.

# **4. CONCLUSÕES**

O braço robótico teve sua funcionalidade aprovada, se mostrou simples e de fácil aplicabilidade em sistemas que envolvem programação. O projeto que envolveu como principais componentes o Arduino UNO R3 e servomotores, realizou as atividades planejadas, como movimentar um objeto ao longo dos eixos, e alavancar os conhecimentos na robótica prática, ainda foram percebidas limitações que podem ser sanadas em um futuro projeto.

O uso do Arduino UNO R3 se mostrou eficaz, levando em conta suas fáceis conexões entre pinos sem a necessidade de solda, destaque para sua integridade ao software Arduino IDE, o qual reconhece o componente e realiza carregamentos de algoritmos ao microcontrolador de forma ágil, sinalizando até mesmo erros encontrados no mesmo.

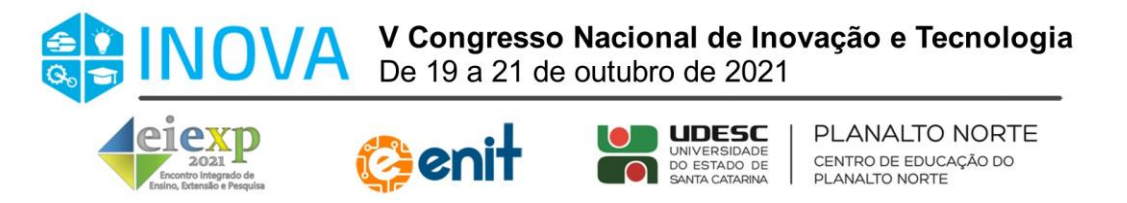

A aplicabilidade deste projeto, apresenta uma grade totalmente direcionada ao campo de programação, eletrônica e mecânica, para realizar experimentos simples e sem grande complexibilidade, pois foi observado que os servomotores apresentaram limitações que envolvem movimentação, e falta de força relacionada a objetos mais pesados.

Portanto, os servomotores apresentam um movimento limite de até 180º graus, com isso impedindo a base do braço robótico de movimentar objetos ao longo de seu eixo, ou seja, pode se considerar em um futuro projeto, a utilização de um motor que não impõe este limite observado. Para que seja possível movimentar objetos mais com maior peso, uma estrutura em aço e servomotores com maior torque serão necessários.

# **REFERÊNCIAS**

BATISTA, C. E. P.; SILVA, J. F. R.; RIBEIRO, M. L.; SANTOS, C. A. P.; SOUZA, S. S. F.; LIMA, F. P. A. **Desenvolvimento de um protótipo de um braço. anais inovação, tecnologia, gestão e sustentabilidade. robótico controlado por arduino para fins didáticos**. Inovação, Tecnologia, Gestão e Sustentabilidade, v4, Tangará da Serra, MT, 2018.

MAISONNETTE, R. **A utilização dos recursos informatizados a partir de uma relação inventiva com a máquina: a robótica educativa**. In: Proinfo – Programa Nacional de Informática na Educação – Paraná. Disponível em: <www.proinfo.gov.br>. Publicado em: 15 jun. 2002.

MIRANDA, D. A. **Construção de Uma Aranha Robótica Com Doze Graus de Liberdade**. Engevista 20(4):499, 2018.

MIRANDA, D. A.; CRISTOFOLINI, R. **Análise de retorno financeiro aplicado a dois robôs autônomos manipuladores que atuam na descarga de peças no processo de injeção de termoplásticos**. VI Congresso Brasileiro de Engenharia de Produção – CONBREPRO, Ponta Grossa, PR, 2016.

MIRANDA, D. A.; OLIVEIRA, D. G.; LANGER, C. A.; CIPRIANI, B.; MARETH, F. **Desenvolvimento de Sistema Automatizado AGV Para Guiar Veículos Acionados Por Motores Elétricos**. 2º Congresso Nacional de Inovação e Tecnologia – INOVA, São Bento do Sul, SC, 2017.

MONK, S. **Programação com Arduino**. 2ª Ed. 2017, Porto Alegre, Bookman, 2017.

MONTEIRO, M. D; SOUZA, J. E.; PEREIRA, A. A. K.; SANTOS, M. O.; MEDEIROS, M.; MATTOSSINHO, C. M. S. **Braço Robótico Microcontrolado pela Plataforma Arduino**. 18º Seminário de Automação e TI, São Paulo, SP, 2014.

NERI, H. G. F. **Utilização da Plataforma Arduino para Controle de Experimentos Remotos de Física**. Trabalho de Conclusão de Curso. Depto. de Física, Universidade Federal de Uberlândia, 2014.

ROSA, A. L. T.; BELARMINO, R. A. N.; RIBEIRO, E. C.; SOUZA, L. A.; CARVALHOS C. P. **Lean Manufacturing: Uma Abordagem da Aplicação da Ferramenta SMED em Indústria Rumo á Manufatura 4.0**. XXXVII Encontro Nacional de Engenharia de Produção. Joinville, SC, 2017.

SANTOS, C. W. E.; GORGULHO JR., JOSE, H. **Robótica Industrial - Fundamentos, Tecnologias, Programação e Simulação**. 1ºEd. São Paulo. Editora Saraiva, 2015.

SANTOS, F. F.; GREGUI, W. M. **Automação de Braço Robótico para Paletização. rabalho de Conclusão de Curso**. (Graduação em Tecnologia em Mecatrônica Industrial) - Faculdade de Tecnologia de Garça, 2017.

SILVA, J. L. CAVALCANTE. M. M. VAZ. F. A. DANTAS. J. R. VIANA. E. C. **RecArd: Robô baseado na plataforma Arduino como facilitador no processo de ensino-aprendizagem multidisciplinar**. RENOTE - Revista Novas Tecnologias na Educação, v12, n2, 2014.

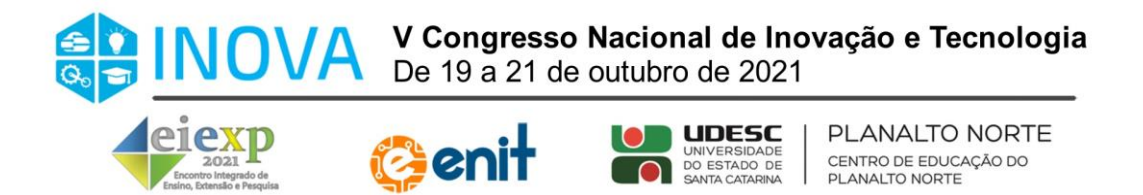

TEDESCHI, S. P.; SNIKER, T. G.; HOFFMANN, W. A. M. **Modelamento Virtual, Usinagem e Prototipagem Rápida: Uma Experiência Didático-pedagógica para o Desenvolvimento de Produtos**. Educação gráfica, v19, n3. 2015.

BAÚ DA ELETRÔNICA: **Capacitor eletrolítico 1000µF**. Disponível em: <https://www.baudaeletronica.com.br/capacitor-eletrolitico-1000uf-50v.html>. Setembro de 2021.

BAÚ DA ELETRÔNICA: **Potenciômetro linear rotativo 1kΩ**. Disponível em: < https://www.baudaeletronica.com.br/potenciometro-linear-rotativo-de-1k-1000.html >. Setembro de 2021.

BLOG DA ENGENHARIA: **Saiba tudo sobre solidworks**. Disponível em: <https://blogdaengenharia.com/saiba-tudo-sobre-solidworks/>. Acesso em 23 de Setembro de 2021.

FILIPEFLOP. **Protoboard 400 pontos**. Disponível em: <https://www.filipeflop.com/produto/protoboard-400 pontos/>. Setembro de 2021.

INDÚSTRIA 4.0: **Industria 4.0 é um caminho sem volta**. Disponível em: <https://www.industria40.ind.br/noticias/16676-industria-40-e-um-caminho-sem-volta>. Setembro de 2021.

LUMIENTES: Chapa mdf cru 3mm. Disponível em: <https://www.lumientes.com.br/quadrosdecorativos/chapa-mdf-cru-3mm-placa-decoracao-artesanato-20x30cm-50un>. Setembro de 2021.

SABER ELÉTRICA: **Entenda o funcionamento dos capacitores**. Disponível em: < https://www.sabereletrica.com.br/entenda-o-funcionamento-dos-capacitores/>. Setembro de 2021.